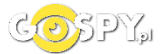

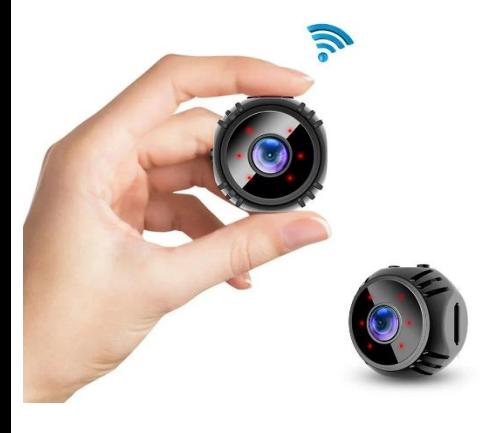

# INSTRUKCJA OBSŁUGI

## **MINI KAMERA WIFI W8**

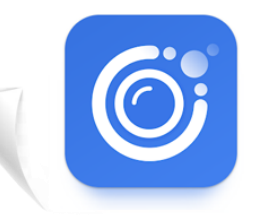

**iWFCam APLIKACJA DO POBRANIA** 

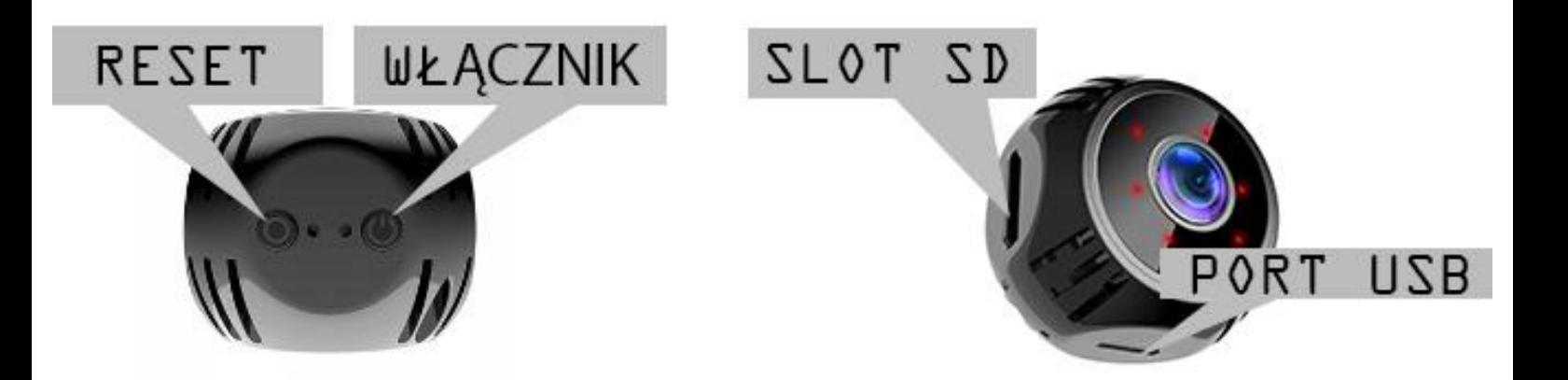

# **I PRZED PIERWSZYM UŻYCIEM:**

- **1. Podłącz kamerę do zasilania, przewodem USB i zasilaczem USB do gniazdka. Można też naładować sprzęt by działał na wbudowanej baterii, czas ładowania to ok. 3h.**
- **2. Pobierz aplikację i następnie Wyłącz dane komórkowe w telefonie** –należy wyłączyć dane komórkowe 3G, LTE na czas konfiguracji.
- **3. Możesz włożyć do kamery kartę micro SD** urządzenie obsługuje karty pamięci o pojemności od 8GB do 128GB. Slot na kartę pamięci znajduje sięw tylnym elemencie, przy porcie USB. (Kamera pracuje również bez karty pamięci).

**NIE WIESZ JAK PORAWDZIĆ SOBIE Z KONFIGURACJĄ ? OBEJRZYJ FILM POMOCZNY Film instruktażowy** – **[KILKIJ BY OBEJRZEĆ FILM POMO](https://youtu.be/nYHEF-egPDk)CNICZY Z APLIKACJI**

# **II SZYBKI START:**

**1)** Włączanie/ wyłączanie **-** aby uruchomić kamerę**przytrzymaj włącznik ON/OFF przez 5s**. Kamera zaświeci po chwili diodami. **Pełne uruchomienie kamery po włączeniu trwa ok. 2 minut**. Wyłączenie kamery polega na **przytrzymaniu włącznika przez ok. 15s.**

**2)** Zaczekaj aż diody LED zaczną migać na czerwono-niebiesko około 2-3 minut od momentu włączenia kamery.

**3)** Zainstaluj aplikacjęo nazwie **iWFCam.**A następnie włącz bluetooth i zezwól na wszystkie elementy o które prosi aplikacja. Aplikację dla systemu Android lub iOS pobierzesz za darmo ze sklepu Google Play lub Appstore.

UWAGA – aplikacja powinna mieć dokładną nazwę**iWFCam** oraz taką ikonę. **Zezwól na wszystkie elementy o które prosi aplikacja!**

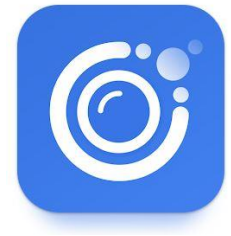

# **III KONFIGURACJA Z APLIKACJĄ:**

1. **Uruchom aplikację iWFCam**i zezwól przyciskiem Agree na starcie. Następnie kliknij **w prawym rogu PLUS**. Aplikacja poprosi Cię**abyś uruchomiłBluetooth** oraz poprosi o **zezwolenie na lokalizacje,** wykonaj te punkty. Wnastępnym kroku odczekaj chwilę**i wybierz opcję SETUP DEVICE WIFI CONNCTION.**

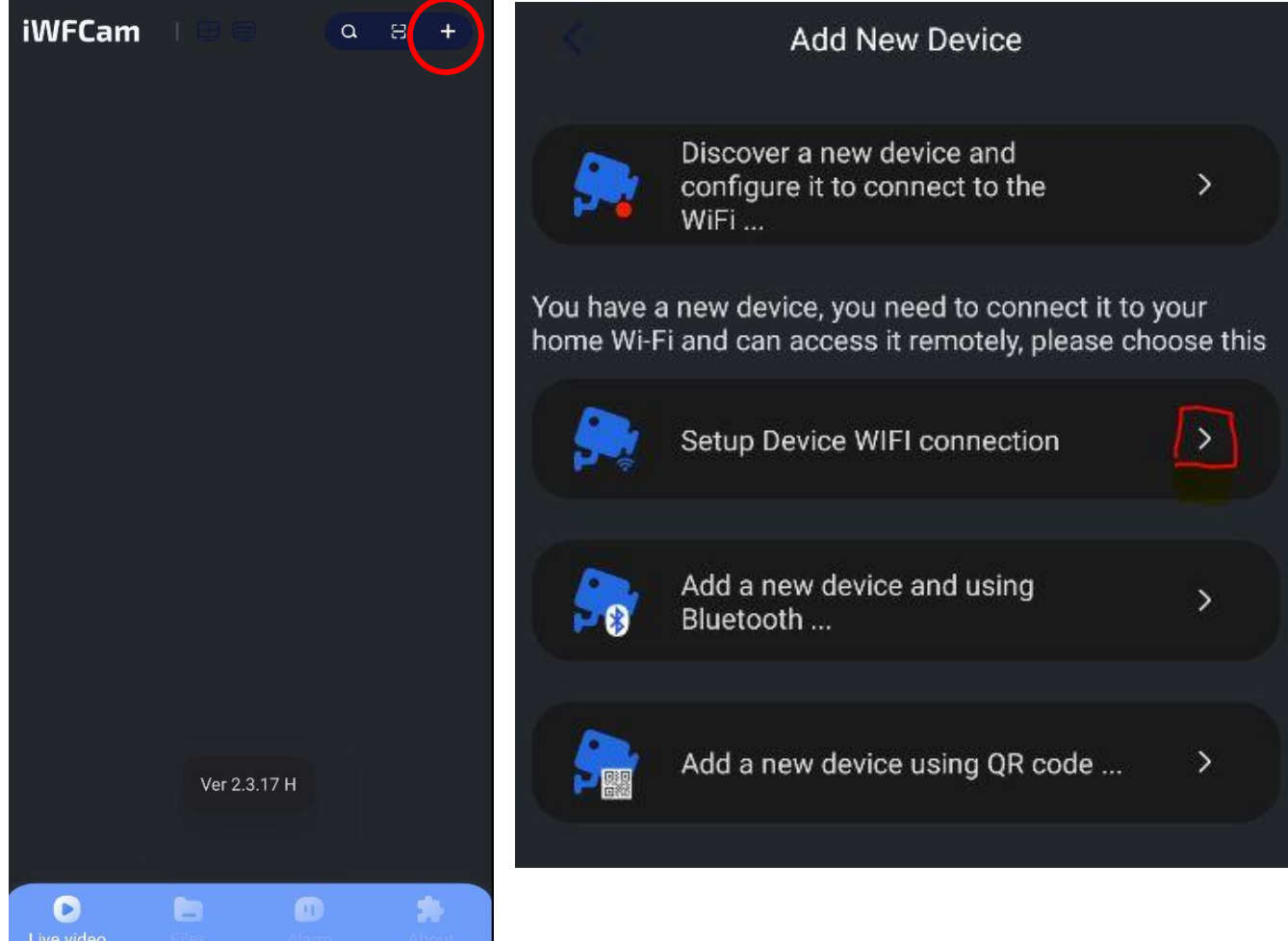

Następnie **wybierz opcję pierwszą(LIGHT IS SLOW FLASHING),** następnie kliknij na **IWANT TO CONNCET MY PHONE TO THE AP NOW.** W telefonie **otworząsię sieci Wi-Fi,** w tym miejscu należy **połączyć się z sieciąo długiej nazwie : BK-XXXXXX**

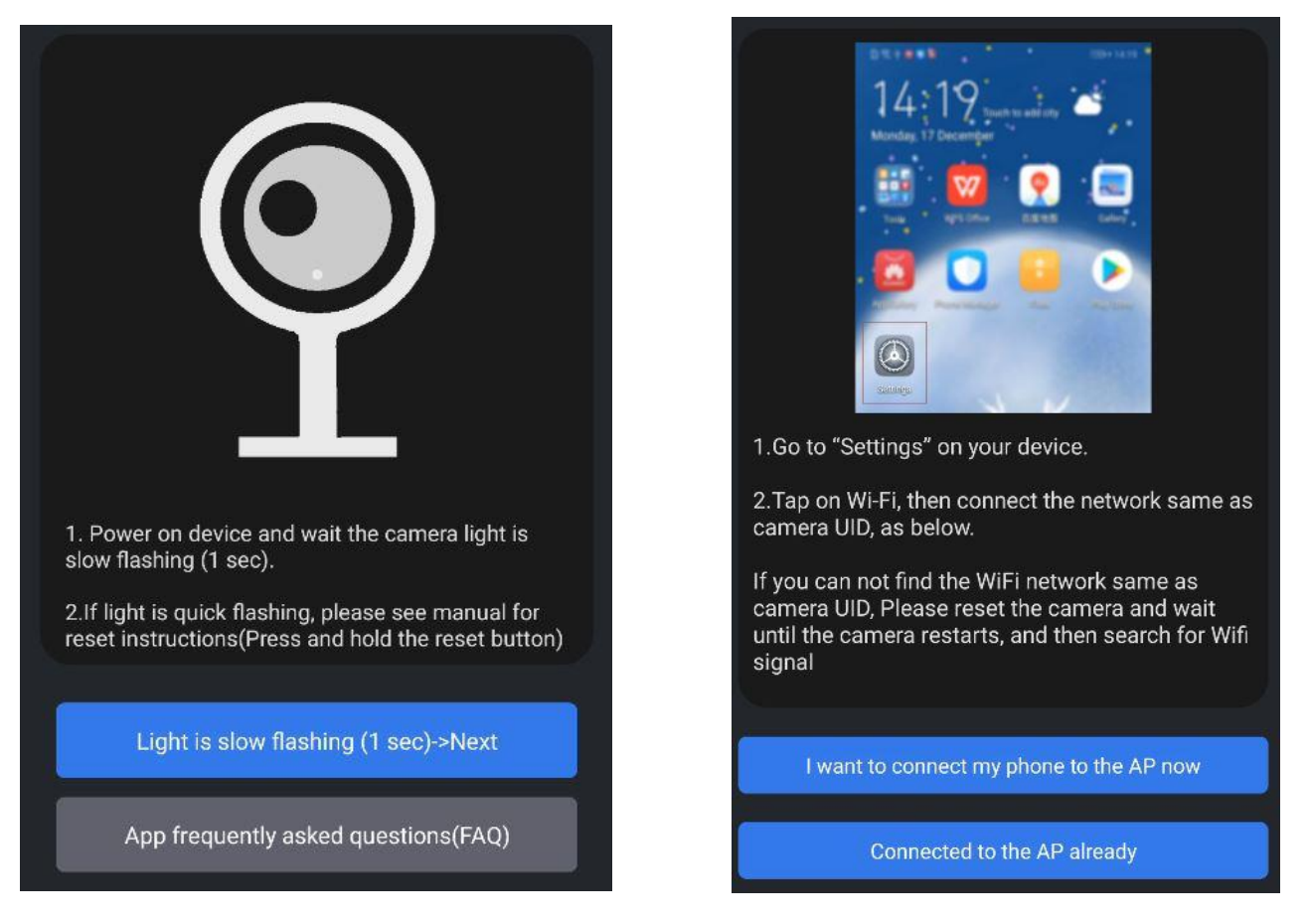

**Połącz się z siecią BK-XXXXXXX**. i odczekaj chwilę, powinna pojawić sięinformacja o braku internetu. *Informacja o braku Internetu jest prawidłowa,* gdy telefon jest połączony do danej sieci WI-FI należy cofnąć do aplikacji strzałką powrotu.

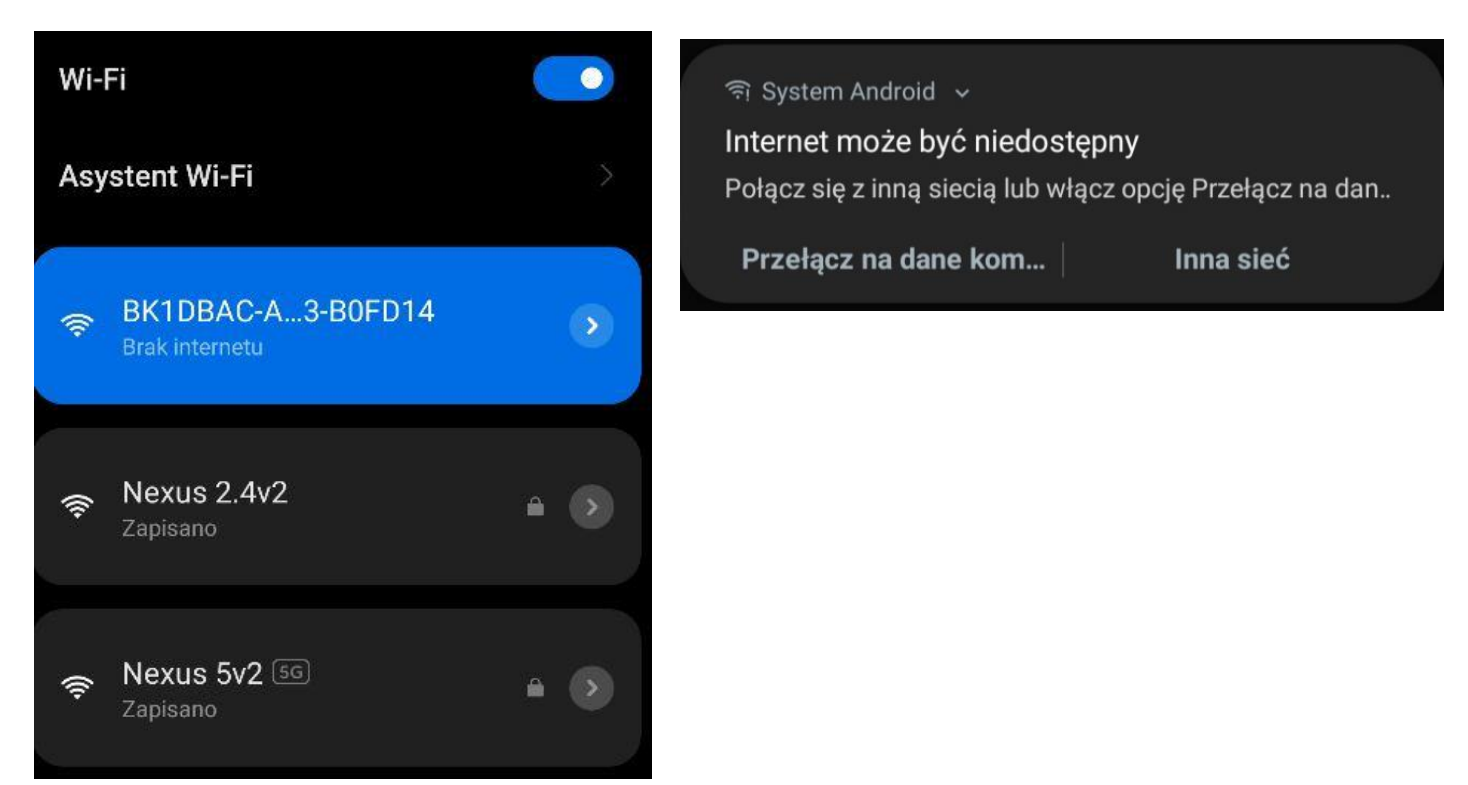

**Aplikaca przeniesie Cię do konfiguracji z domowym Wi-Fi.** Sprawdź czy w **Wi-FIName** wyświeta sięsieć z którą chcesz połaczyćkamerę a w **PASSWORD wpisz hasło** do sieci WI-FI. Następnie wybierz **opcje START CONFIGURING WIFI.Aplikacja zapyta o poprawność hasła, jeżeli jest prawidłowe to zatwierdźOK.**

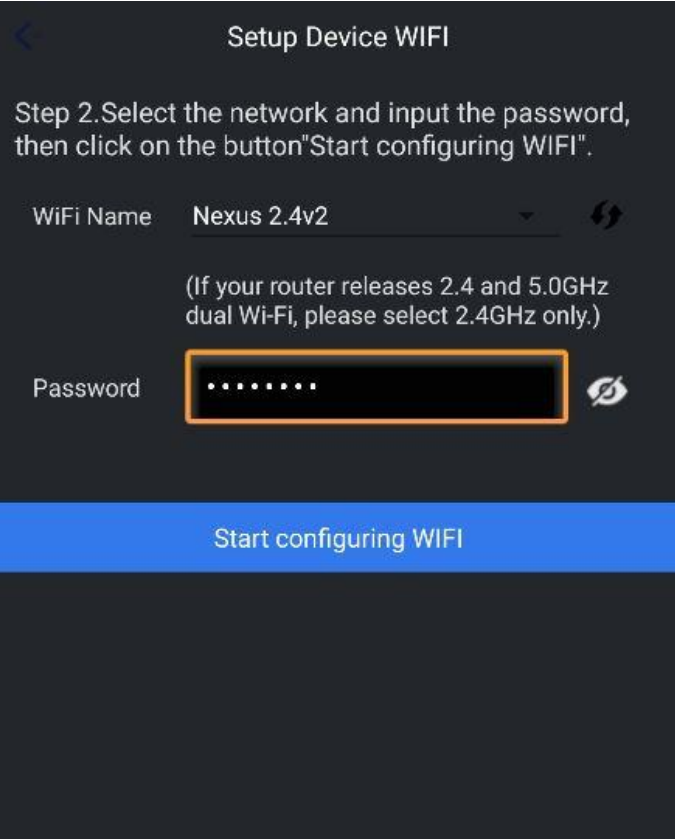

#### **UWAGA: GDYBY OPCJA WIFI SIĘ NIE POJAWIŁA UPEWNIJ SIĘ, ŻE TELEFON JEST PODŁACZONY DO SIECI WIFIKAMERY O DŁUGIEJ NAZWIE ORAZ ZE MASZ WYŁACZONE DANE KOMÓRKOWEW TELEFONIE!**

Czas pełnej konfiguracji trwa **ok. 30 s do 2 minut**. Na czas konfiguracji połóż kameręblisko routera.

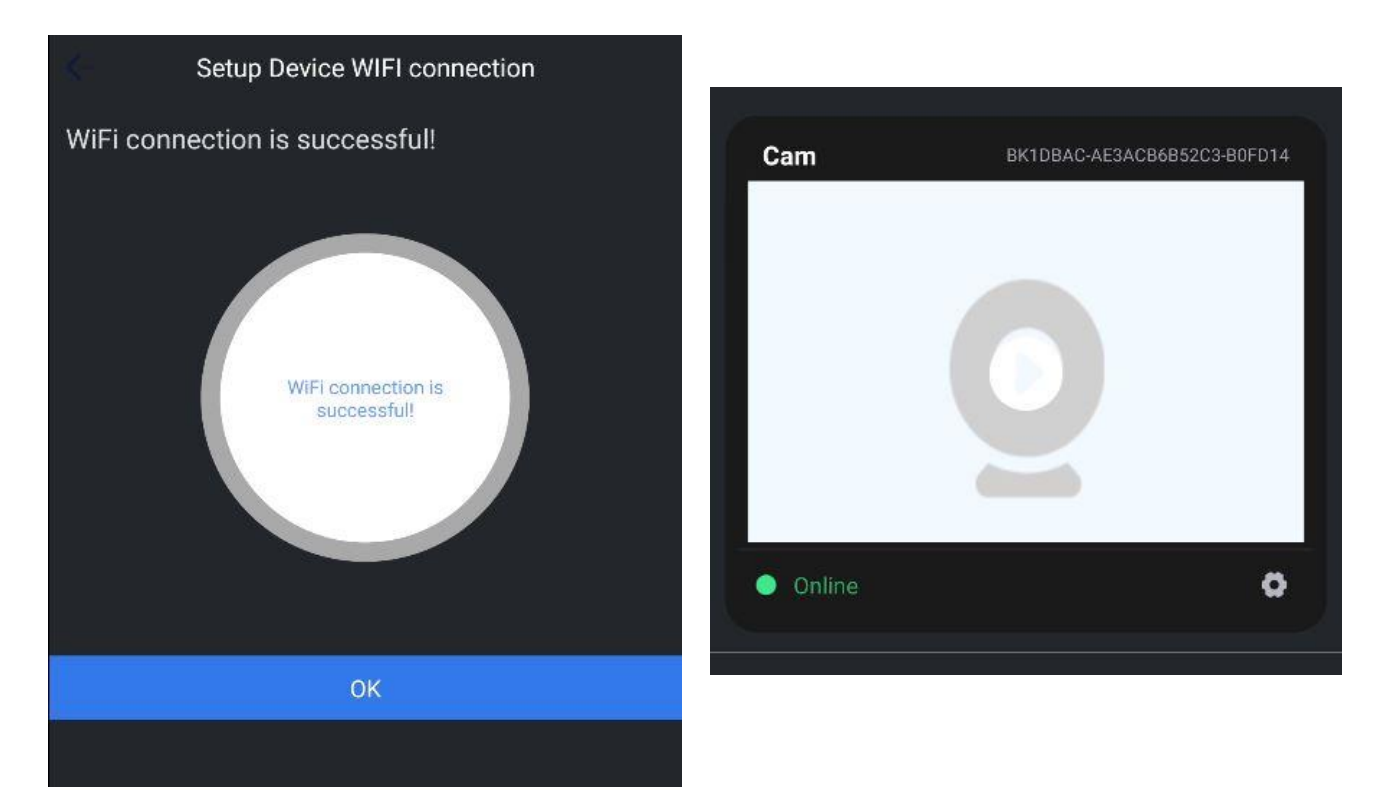

W przypadku niepowodzenia należy zresetować kamerę do ustawień domyślnych przez przytrzymanie przyciski reset przez 15 sekund i ponowić próbę ze sprawdzeniem poprawności wykonania powyższych punktów lub czynności wskazanych na filmie pomocniczym.

Gdy jesteś na ekranie pojawi się napis ONLINE oznacza, że kamera jest gotowa do podglądu na żywo.

# **IV OBSŁUGA APLIKACJI**

Wchodząc w podgląd online uzyskasz dostęp do opcji tj. zapis wideo, zrobienie zdjęcia, włączenie dźwięku i czy zmiany jakości podglądu oraz innych.

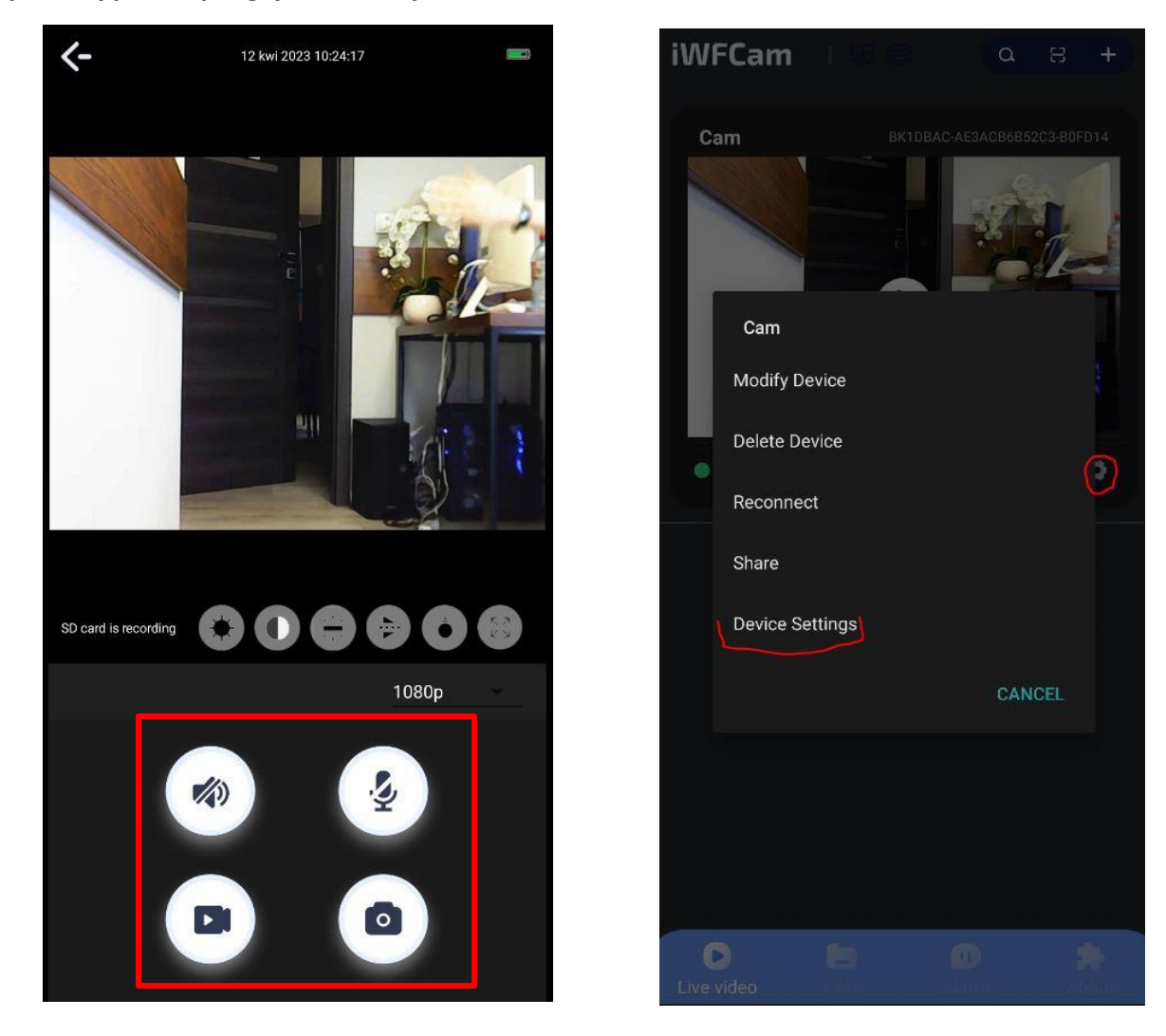

Aby nagrywać wideo z dźwiękiem na pamięć telefonu pamiętaj, zawsze włączyć funkcję AUDIO.

GŁOŚNIK - WŁĄCZENIE DŹWIĘKU PODCZAS PODGLĄDU MIKROFON - FUNKCJA NIEDOSTĘPNA W DANEJ KAMERZE ZAPIS WIDEO - NAGRYWANIE NA PAMIEĆ TELEFONU FOTO - ZROBIENIE ZDJĘCIA/STOPKLATKA

Aby przejść do ustawień jak nagrywanie na kartę SD oraz Detekcji wróć do ekranu głównego aplikacji,

**wybierz ikonę kółka zębatego**i wybierz **DEVICE SETTINGS.**

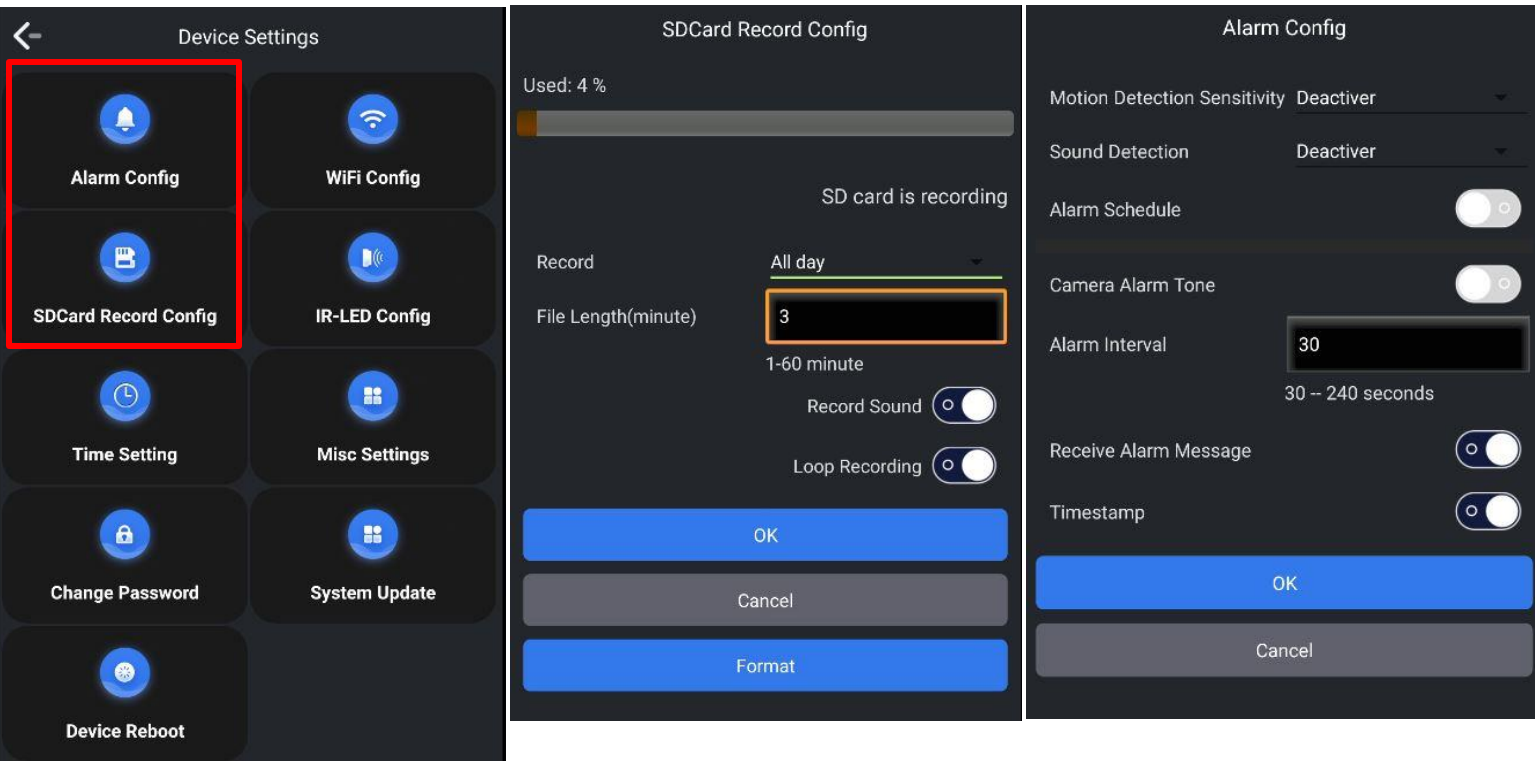

## **DETEKCJA RUCHU – POWIADOMIENIA O RUCHU**

Wejdźw opcję **ALARM CONFIG** i następnie wybierz jedną z 2 opcji detekcji :

**MOTION DETECTION** : CZUŁOŚĆ DETEKCJI RUCHU – ZALECAMY WARTOŚĆ 7-5 **SOUND DETECTION:** CZUŁÓŚĆ DET. GŁOSU – RÓWNIEŻ PODOBNIE ZALECAMY

**Aby zatwierdzićwybierz OK.**

### **ZAPIS NA KARTĘ SD – TRYB CIĄGŁY I DETEKCJA**

Wejdźw opcję **SDCARD RECORD** i następnie wybierz funkcjęnagrywania według swoich potrzeb: **RECORD:** ALL DAY – TRYB CIĄGŁEGO NAGRYWANIA CLOSE – NIE NAGRYWAJ ALARM – TRYB DETEKCJI RUCHU TIMING – NAGRYWANIE W OKREŚLONYCH GODZIANCH

**FILE LENGTH** – Długośćpliku wideo **RECORD SOUND** – NAGRYWANIE DŹWIĘKU **LOOP RECORDING –** NAGRYWANIE W PĘTLI **Aby zatwierdzićwybierz OK.**

#### **POTRZEBUJESZ SZERSZY OPIS FUNKCJI OBSŁUIGI ? OBEJRZYJ FILM POMOCZNY Film instruktażowy** –**[KILKIJ BY OBEJRZEĆ FILM POMO](https://youtu.be/nYHEF-egPDk)CNICZY Z APLIKACJI**

#### **Rozwiązywanie problemów:**

- Pamiętaj o tym by podczas pierwszej konfiguracji być podłączonym do sieci wifi kamery z wyłączonymi danymi komórkowymi.

- Pamiętaj, że kamera jest produktem podstawowym z wieloma ograniczeniami technicznymi. Nie posiada funkcjonalności kamery wyższej klasy.

- Pamiętaj, aby naładować urządzenie lub podłączyć je do prądu w przypadku zasilacza/ładowarki

- Gdy kamera nie tworzy sieci, wykonaj jej restart przez przytrzymanie przycisku reset przez ok. 15 sekund.

- Gdy nic z wybranych rzeczy nie pomaga skontaktuj się z nami w celu pomocy. Chętnie pomożemy.

# Zalecenia bezpieczeństwa i ostrzeżenia.

- 1) Należy chronić urządzenie przed działaniem promieni słonecznych, wysoką temperaturą, wilgocią czy wodą. Wymienione czynniki mogą by przyczyną zmniejszenia wydajności urządzenia jak również doprowadzić do jego uszkodzenia.
- 2) Nie należy zdejmować obudowy urządzenia ani umieszczać w niej przedmiotów.
- 3) Nie należy używać siły ani przedmiotów mogących doprowadzić do uszkodzenia urządzenia.
- 4) Należy używać dedykowanego źródła zasilania. Stosowanie nieodpowiedniego zasilania może być przyczyna uszkodzenia sprzętu.
- 5) Nie należy podejmować prób samodzielnych napraw. W przypadku stwierdzenia usterki należy skontaktować się z autoryzowanym serwisem.
- 6) Urządzenia powinny być instalowanie w miejscach zapewniających ich odpowiednia wentylację.
- 7) Należy unikać kontaktu z substancjami oleistymi, parą wodną czy innymi zabrudzeniami. Jeżeli produkt będzie miał kontakt z wodą należy niezwłocznie odłączyć go z prądu zachowując należytą ostrożność;
- 8) Szczegółowe warunki ograniczonej gwarancji, jak i okresu jej trwania, znajdują się na stronie internetowej dystrybutora.
- 9) Firma Nexus Sp. z o. o. zapewnia profesjonalna pomoc techniczna związana z oferowanymi przez siebie urządzeniami, a także serwis gwarancyjny i pogwarancyjny.
- 10) Wszelkie testy i naprawy powinny być wykonywane przez wykwalifikowanych personel. Producent nie ponosi odpowiedzialności za wszelkie szkody, powstałe przez nieautoryzowane przeróbki lub naprawy a takie działanie grozi utratą gwarancji.
- 11) Urządzenie powinno być przechowywane oraz transportowane w oryginalnym opakowaniu zapewniającym odpowiedniąochronnę przed wstrząsami mechanicznymi.
- 12) Urządzenie zostało zaprojektowane i wyprodukowane z najwyższą starannością o bezpieczeństwo osób instalujących i użytkujących. Dla zapewnienia bezpieczeństwa pracy, należy stosować się do wszelkich wskazań zawartych w tej instrukcji, jak i instrukcjach obsługi urządzeń towarzyszących (np. komputera PC)

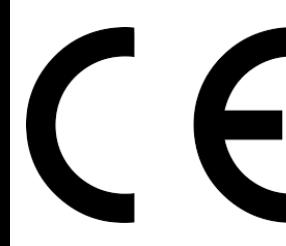

Deklaracja zgodności UE

**Ten produkt oraz –jeśli ma to zastosowanie –dostarczane z nim akcesoria są oznaczone znakiem "CE", co oznacza spełnianie wymagań obowiązujących zharmonizowanych norm europejskich, wymienionych w dyrektywie elektromagnetycznej.** 

#### Informacja dla użytkowników o pozbywaniu się urządzeń elektrycznych i elektronicznych, baterii i akumulatorów (gospodarstwo domowe).

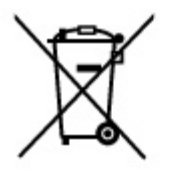

Przedstawiony symbol umieszczony na produktach lub dołączonej do nich dokumentacji informuje, że niesprawnych. urządzeń elektrycznych lub elektronicznych nie można wyrzucać razem z odpadami gospodarczymi. Prawidłowe postępowanie w razie konieczności pozbycia się urządzeń elektrycznych lub elektronicznych, utylizacji, powtórnego użycia lub odzysku podzespołów polega na przekazaniu urządzenia do wyspecjalizowanego punktu zbiórki, gdzie będzie przyjęte bezpłatnie. W niektórych krajach produkt można oddać lokalnemu dystrybutorowi podczas zakupu innego urządzenia.

Prawidłowa utylizacja urządzenia umożliwia zachowanie cennych zasobów i unikniecie negatywnego wpływu na zdrowie i środowisko, które może być zagrożone przez nieodpowiednie postępowanie z odpadami. Szczegółowe informacje o najbliższym punkcie zbiórki można uzyskać u władz lokalnych. Nieprawidłowa utylizacja odpadów zagrożona jest karami przewidzianymi w odpowiednich przepisach lokalnych.

#### Użytkownicy biznesowi w krajach Unii Europejskiej

W razie konieczności pozbycia się urządzeń elektrycznych lub elektronicznych, prosimy skontaktować się z najbliższym punktem sprzedaży lub z dostawcą, którzy udzielą dodatkowych informacji.

#### Pozbywanie się odpadów w krajach poza Unia Europejska

Taki symbol jest w ażny tylko w Unii Europejskej. W razie potrzeby pozbycia się niniejszego produktu prosimy skontaktować się z lokalnymi władzami lub ze sprzedawcą celem uzyskania informacji o prawidłowym sposobie postępowania.